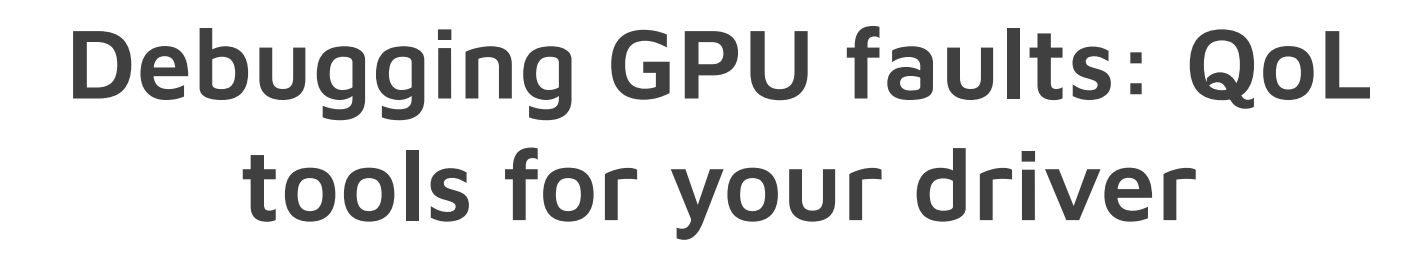

Danylo Piliaiev 2023-10-17

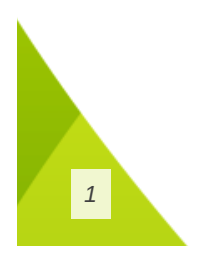

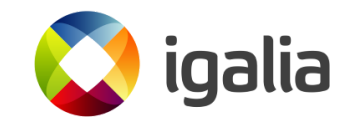

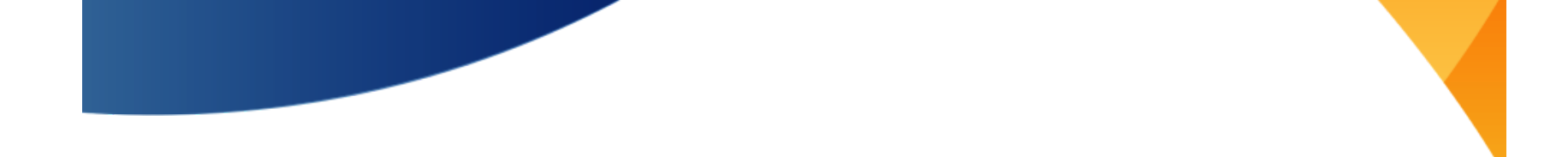

# **Who Am I?**

- Currently implementing Adreno 7XX GPU generation in Turnip
- My blog: **[blogs.igalia.com/dpiliaiev](https://blogs.igalia.com/dpiliaiev/)**

#### **In the past**

- Worked on mobile video games
- Debugging unruly games since 2018
- At Igalia since November 2020

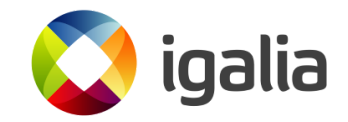

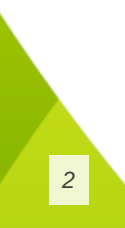

# **The Problem**

- "What if I was able to quickly edit this GPU packet?"
- "What if I was able to dump this buffer here?"
- Or "It would have been nice to print that shader register!"
- "I'll implement it later...."

*3*

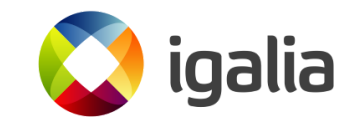

#### **Unrecoverable Hangs - Roadblocks**

- Computer completely locks up and has to be rebooted
- Last few seconds of logs/anything else are lost
- Existing tooling isn't of much use with such constraints
	- GFR (Graphics Flight Recorder):
		- **VK** layer for breadcrumbs
		- Dumps command buffers with commands' status

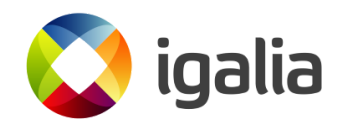

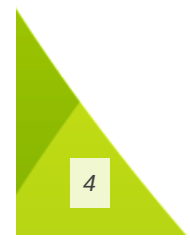

#### **Unrecoverable Hangs - Solution**

#### **More BREADCRUMBS!**

- GFR writes results to the disk
- GFR logging is far behind what's actually runs on GPU
- GFR could be too high level:
	- Blits/BeginRenderPass/EndRenderPass could internally use a lot of different 2d and 3d blits

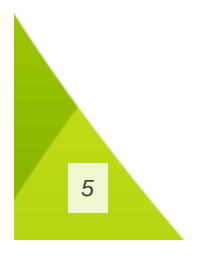

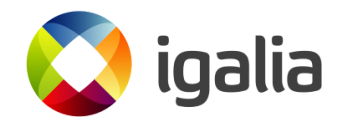

#### **Unrecoverable Hangs - Solution**

**Observations**

- Unrecoverable hangs are rarely caused by sync issues
- Cannot allow GPU to race ahead of the last know breadcrumb
- A hang may happen asynchronously to the GPU packet that triggered it, e.g.
	- A job is scheduled to another GPU unit
	- That GPU unit hangs some time afterwards
	- There may not be a way to synchronize it

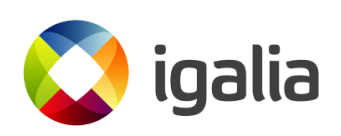

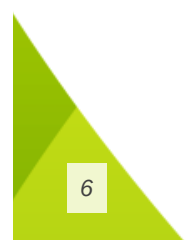

*7*

#### **Unrecoverable Hangs - Solution**

The current solution in Turnip is:

- Breadcrumbs are inserted after each GPU command
- GPU writes a breadcrumb and immediately waits for this value to be acknowledged
- CPU in a busy loop checks the breadcrumb value  $\circ$  If new one is found, it is sent over the network
- The CPU acks the breadcrumb and GPU continues execution

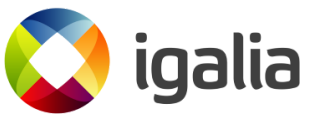

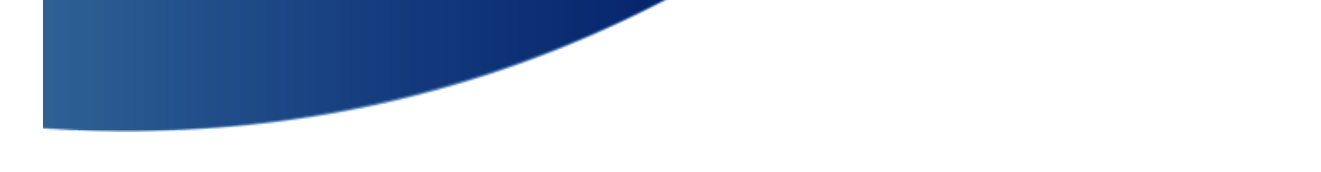

#### **How Our Breadcrumbs Work**

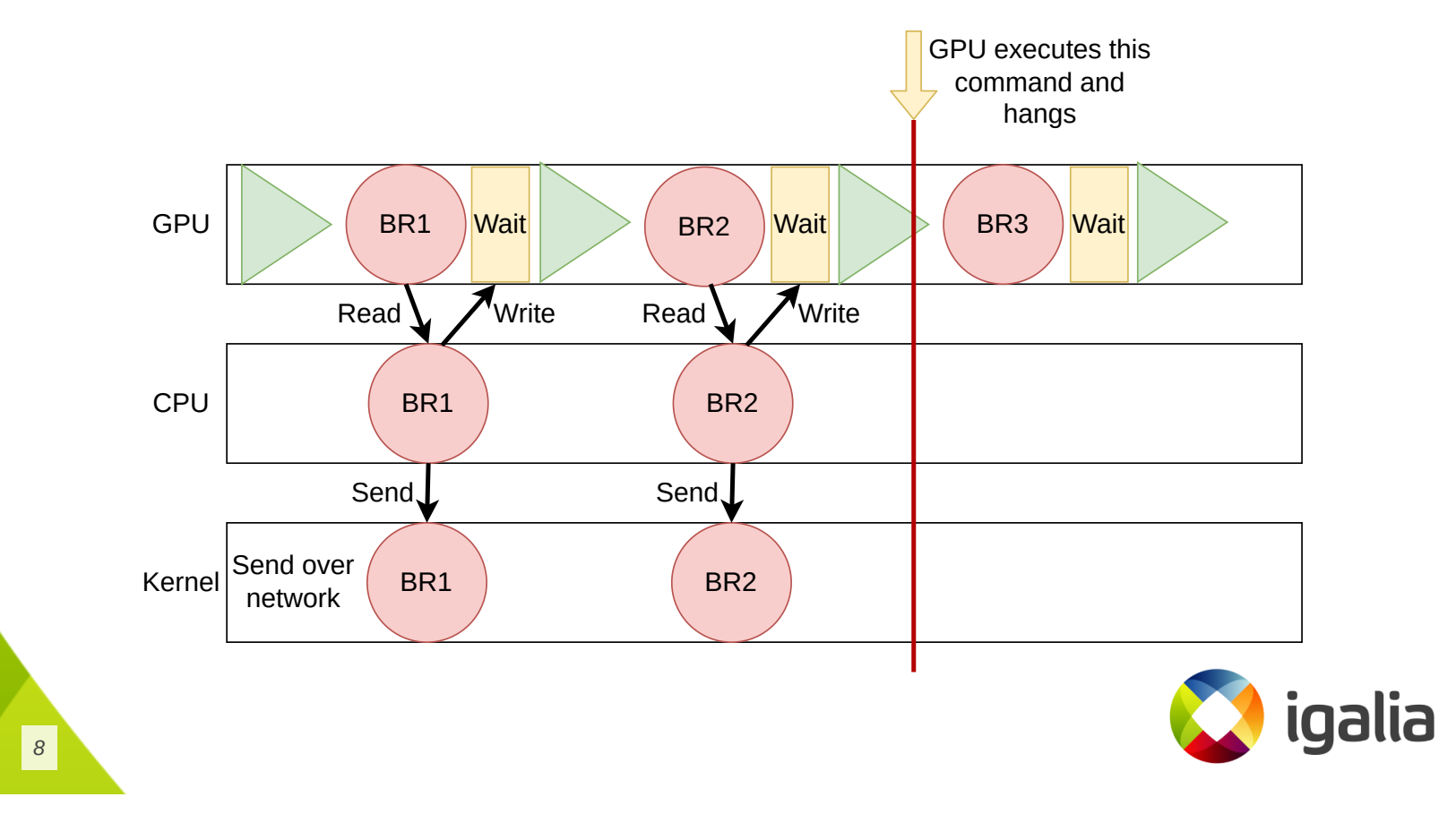

# **Asynchronous hangs?**

• Require explicit input in tty for each breadcrumb

GPU is on breadcrumb 18, continue?y GPU is on breadcrumb 19, continue?y GPU is on breadcrumb 20, continue?y GPU is on breadcrumb 21, continue?

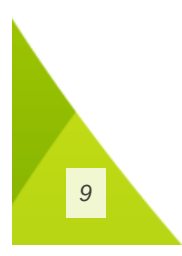

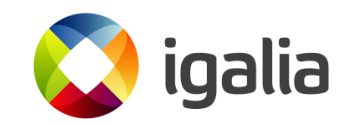

#### **Breadcrumbs In Practice**

- Increase GPU hang timeout
- Receive breadcrumbs on another machine via bash spaghetti

```
nc -lvup $PORT | stdbuf -o0 xxd -pc -c 4 | \backslashawk -Wposix '{printf("%u:%u\n"
,
"0x" $0, a[$0]++)}
```
Launch workload with TU\_BREADCRUMBS envvar

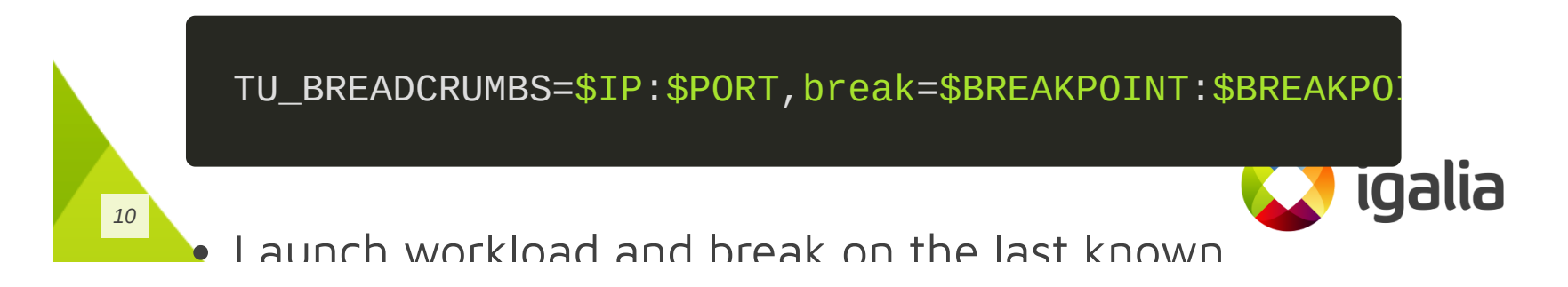

#### **Further Material**

**<https://blogs.igalia.com/dpiliaiev/debugging-unrecoverable-hangs/>**

**[https://gitlab.freedesktop.org/mesa/mesa/-/merge\\_requests/15452](https://gitlab.freedesktop.org/mesa/mesa/-/merge_requests/15452)**

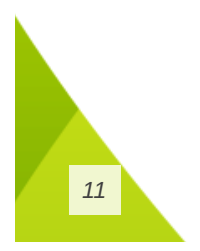

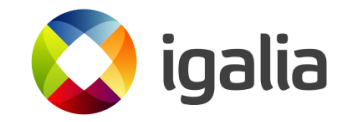

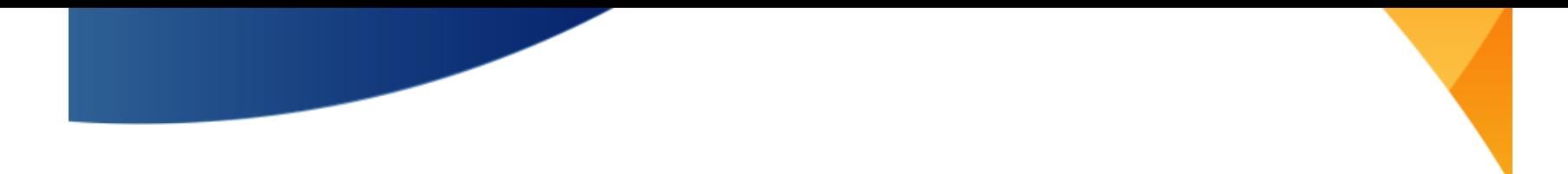

#### **Faster Way To Debug Hangs**

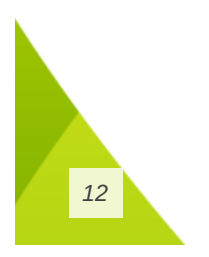

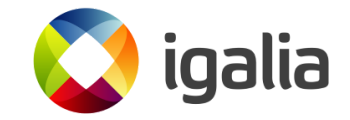

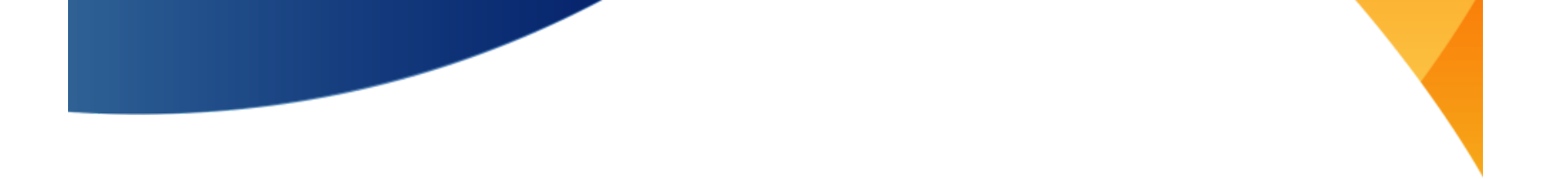

#### **Breadcrumbs Shortcoming**

- Breadcrumbs are good for finding a command that hangs
- They cannot tell which part of the GPU state caused it
- They are useless for misrenderings

*13*

• Some issues are not reproducible with breadcrumbs

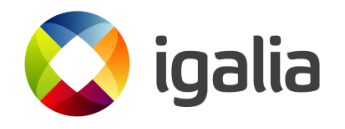

#### **Reproducing Hangs**

- Drivers are already able to capture command streams And all used buffers
- With this it is trivial to replay the submissions back
- Ideally requires user-space specified GPU addresses

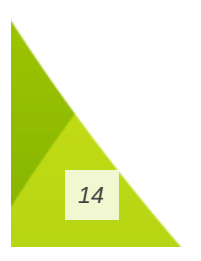

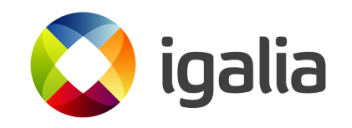

### **Replaying - Caveats**

- Multiple queues
	- When to re-upload memory?
	- Just force a single queue?
- Timeline semaphores?
- Recordings may be huge

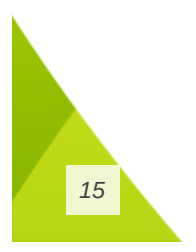

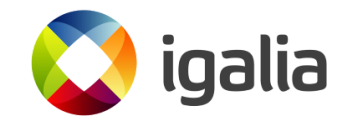

#### **Editing The Command Stream**

Even the most minimalistic editing is useful:

```
/* pkt4: GRAS 2D RESOLVE CNTL 2 = { X = 63 | Y = 63 } */
pkt(cs, 4128831);
/* pkt4: RB_BLIT_SCISSOR_TL = { X = 0 | Y = 0 } */
pkt4(cs, 0x88d1, (2), 0);
/* pkt4: RB_BLIT_SCISSOR_BR = { X = 63 | Y = 63 } */
pkt(cs, 4128831);
pkt7(cs, CP_MEM_WRITE, 20);
\frac{1}{2} { ADDR_LO = 0x1f7580 } \frac{*}{2}pkt(cs, 2061696);
\frac{x}{3} { ADDR HI = 0x40 } */
pkt(cs, 64);
pkt(cs, 1216352390);
pkt(cs, 1107296256);
```
alia

#### **Editing Shaders**

```
const char * source = R"(
  shps #l37
  getone #l37
  cov.u32f32 r1.w, c504.z
  cov.u32f32 r2.x, c504.w
  cov.u32f32 r1.y, c504.x
  end
)";
upload_shader(&ctx, 0x100200d80, source);
emit_shader_iova(&ctx, cs, 0x100200d80);
```
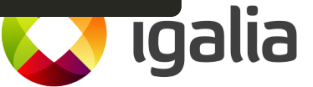

*17*

#### **Replaying Edited Command Stream**

- The decompiler emits C code with raw commands
- The replay tool takes original submissions capture:
	- Finds unused memory range
	- Emits edited command stream there
	- Overrides target submission

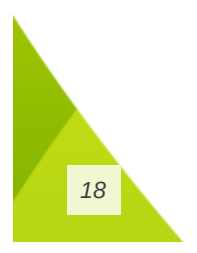

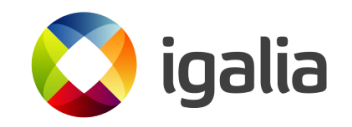

#### **Dumping GPU Memory**

- Dumping GPU memory is simple to implement
- Act of copying may disturb GPU caches
- Kernel cooperation is needed to implement it properly:
	- GPU interrupts execution e.g. by faulting
	- Now memory could be read undisturbed

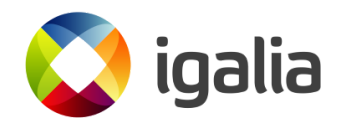

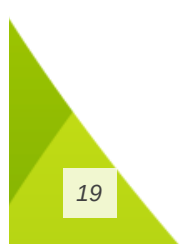

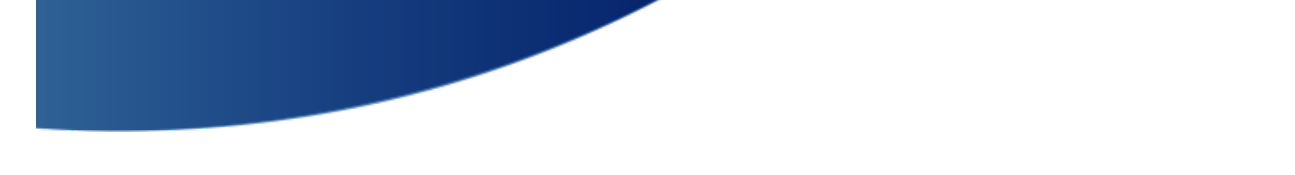

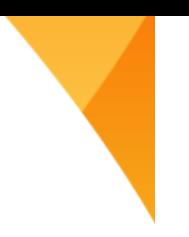

#### **Dumping Shader's Registers**

- print %tmp\_regs, %src\_reg
	- o %tmp\_regs 3 consecutive free regs
		- For 64b address and 32b tmp offset
	- %src\_reg a single register to print

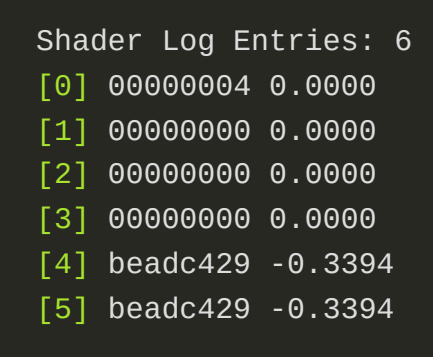

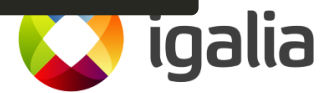

#### **Dumping Shader's Registers**

- Want a nicer print? Just print \$src\_reg?
- You still need to allocate temporary registers What if there are no free regs?
	- $\circ$  Spilling regs may not be that easy at this stage
- Too much trouble for a little gain...

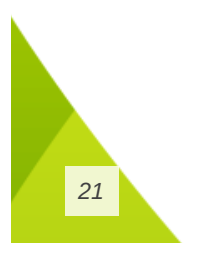

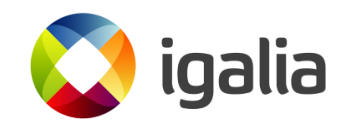

#### **Short Summary**

- A tool to replay command stream submissions
- A tool to decompile a command stream into C code
- An option to replay edit command stream
- Helpers to dump GPU memory from the command stream
- Helpers to dump shader registers

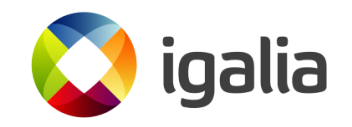

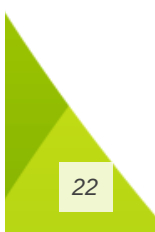

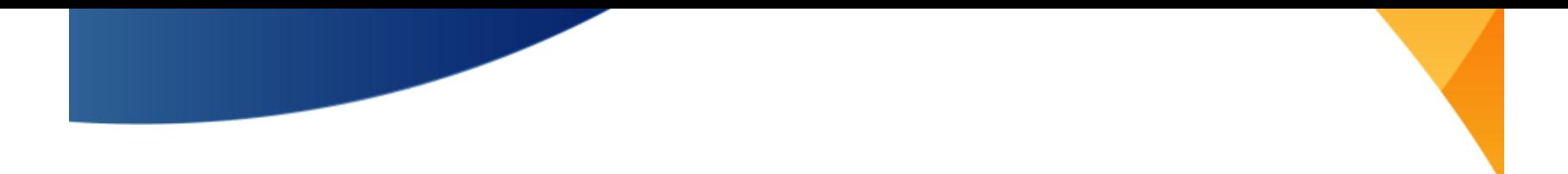

#### **Stale Regs In Command Stream**

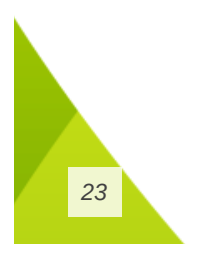

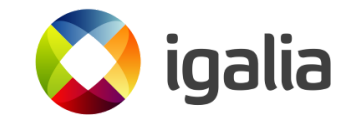

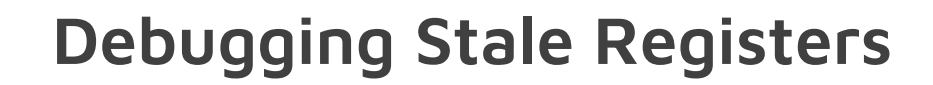

- It could be hard to spot stale reg usage:
	- o It may appear as a random geometry flicker
	- Game hanging at a random moment
	- Rare CTS test failure

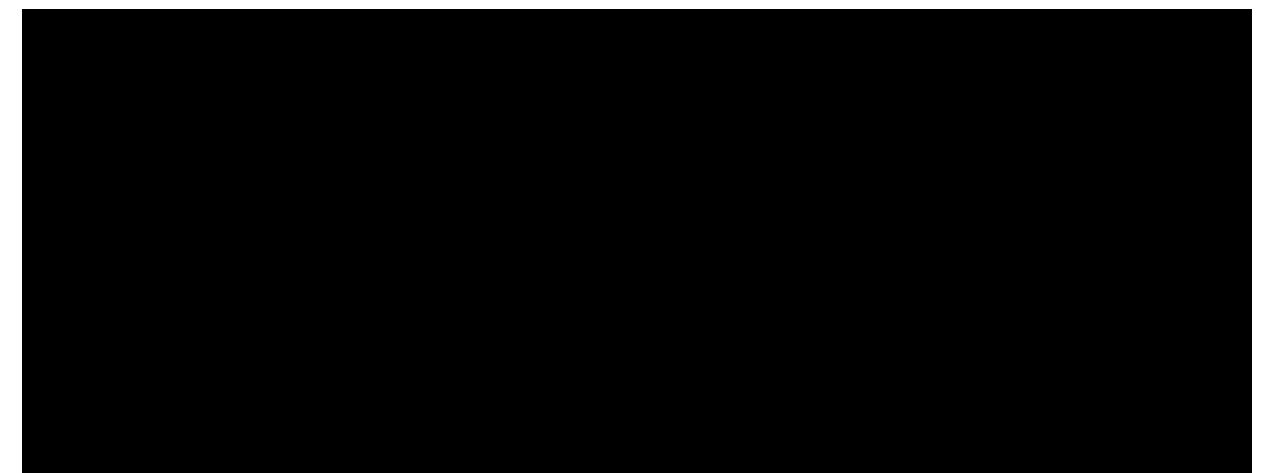

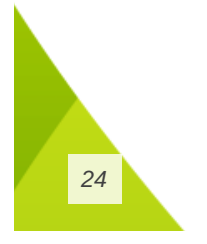

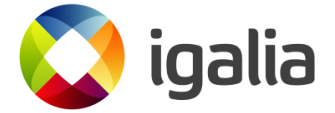

### **Stomping Registers - Caveats**

- Could be a bit tricky if a combination of regs causes an issue
- VK pipelines could be set outside a renderpass
- Doesn't help if stale regs are between draw calls
- Default invalid value may be valid for some registers

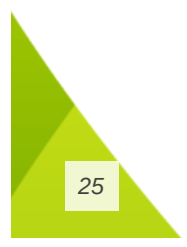

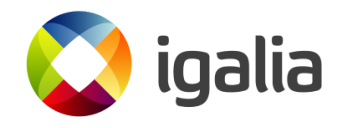

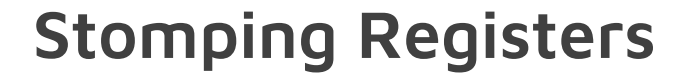

We mark each register with where it is used:

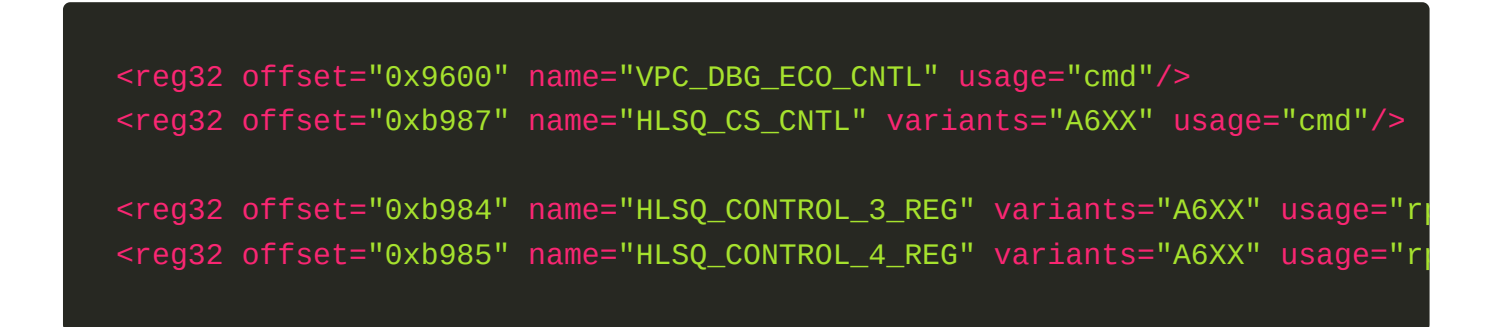

To stomp register you need to specify:

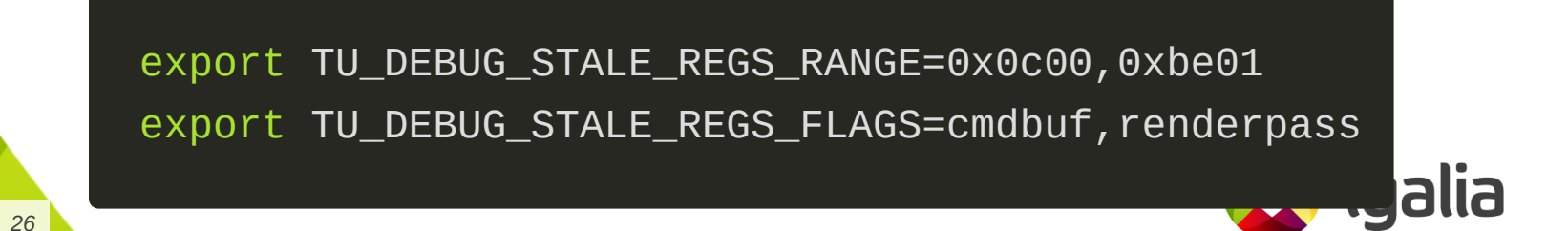

#### **Turnip Tooling - Summary**

- Unique tooling:
	- Driver breadcrumbs
	- Command stream replaying and editing
		- GPU memory dumping
		- **Shader register dumping**
	- Debug option to find stale reg usage

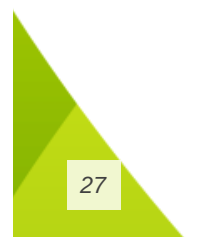

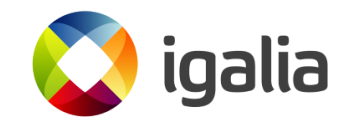

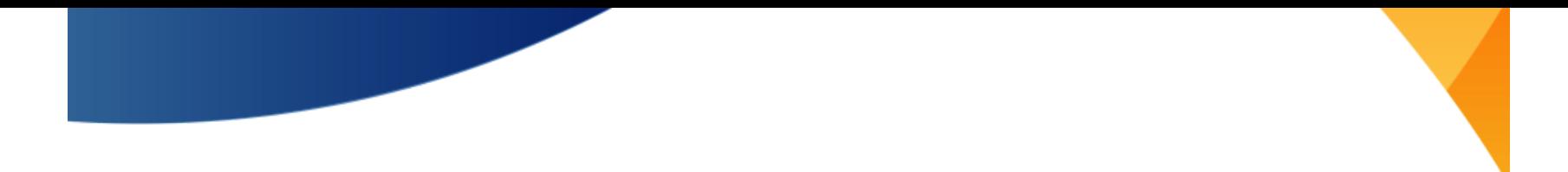

#### **Other Drivers and Tooling**

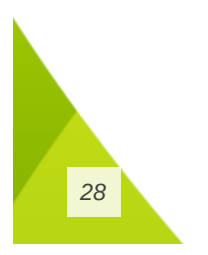

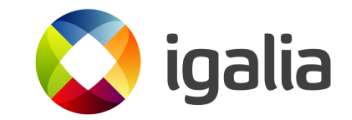

#### **Generic**

- GFR Graphics Flight Recorder
	- o Instruments command buffers with completion tags
		- Uses VK\_AMD\_buffer\_marker (nothing vendor specific)
- In vkd3d-proton:
	- Breadcrumbs
	- Shader printf
	- Descriptor debugging

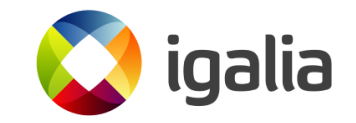

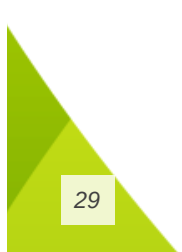

#### **Other Mesa Drivers**

- Feature toggles and debug flags
- Shader assembly replacement for debugging
- GPU submissions decoding
- GPU crash dumps decoding

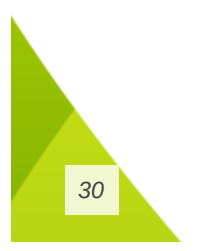

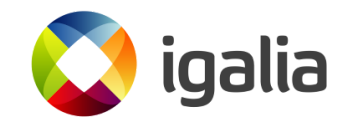

#### **Radeon - UMR**

- GPU register dumps
- SGPR / VGPR shader register dumps
- Shader wavefront Debugging
- Shader disassembly around the crash site
- See Maister's blog post for it in action

**[https://themaister.net/blog/2023/08/20/hardcor](https://themaister.net/blog/2023/08/20/hardcore-vulkan-debugging-digging-deep-on-linux-amdgpu/) e-vulkan-debugging-digging-deep-on-linux-amd**

**gpu/**

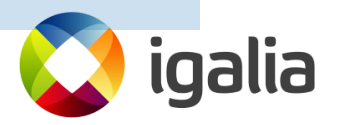

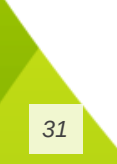

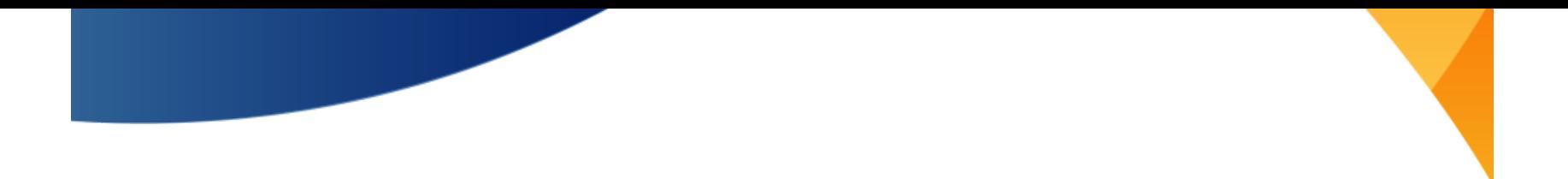

#### **Unreleased - Radeon - Shader Debugger**

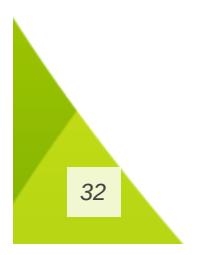

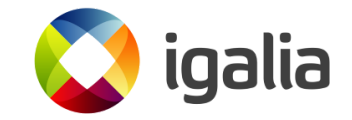

#### **Proprietary - Radeon™ GPU Detective**

- Postmortem analysis of GPU crashes
- Information about page faults
- Breadcrumbs reflecting done and in-progress GPU work

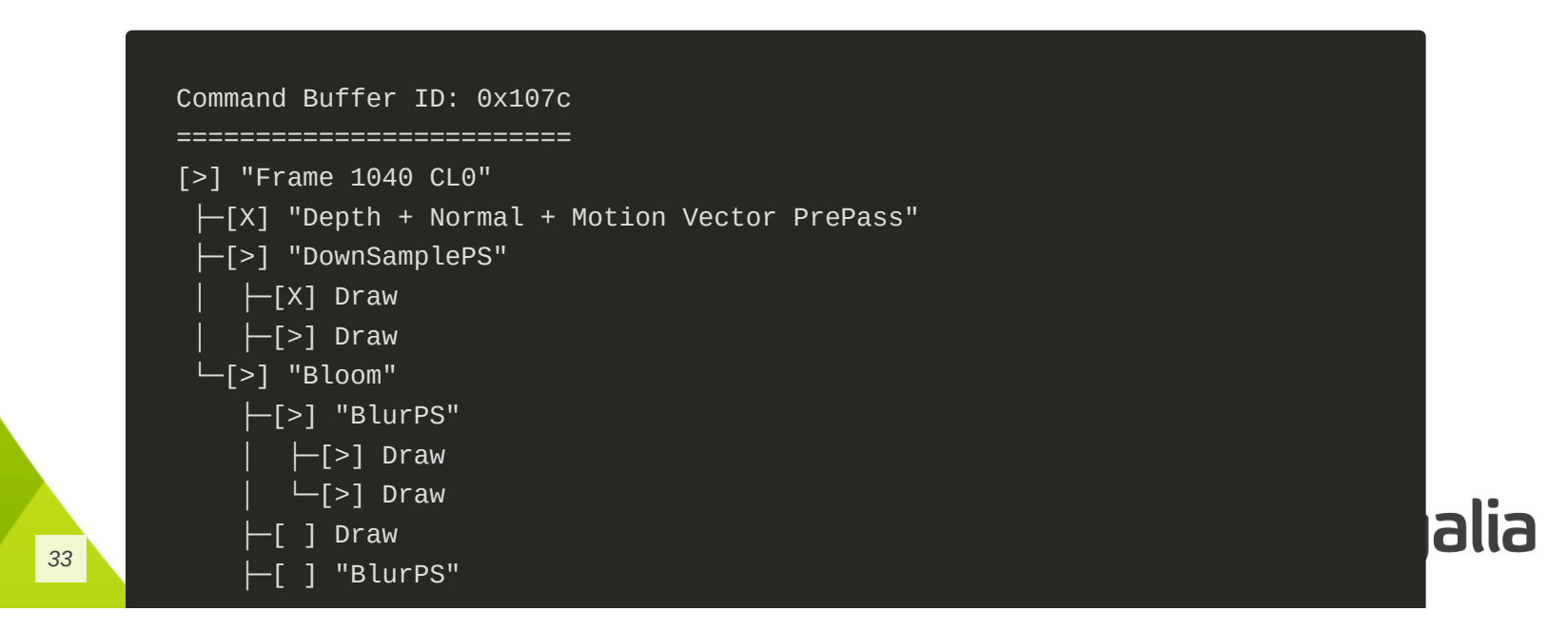

#### **Proprietary - NVIDIA Aftermath**

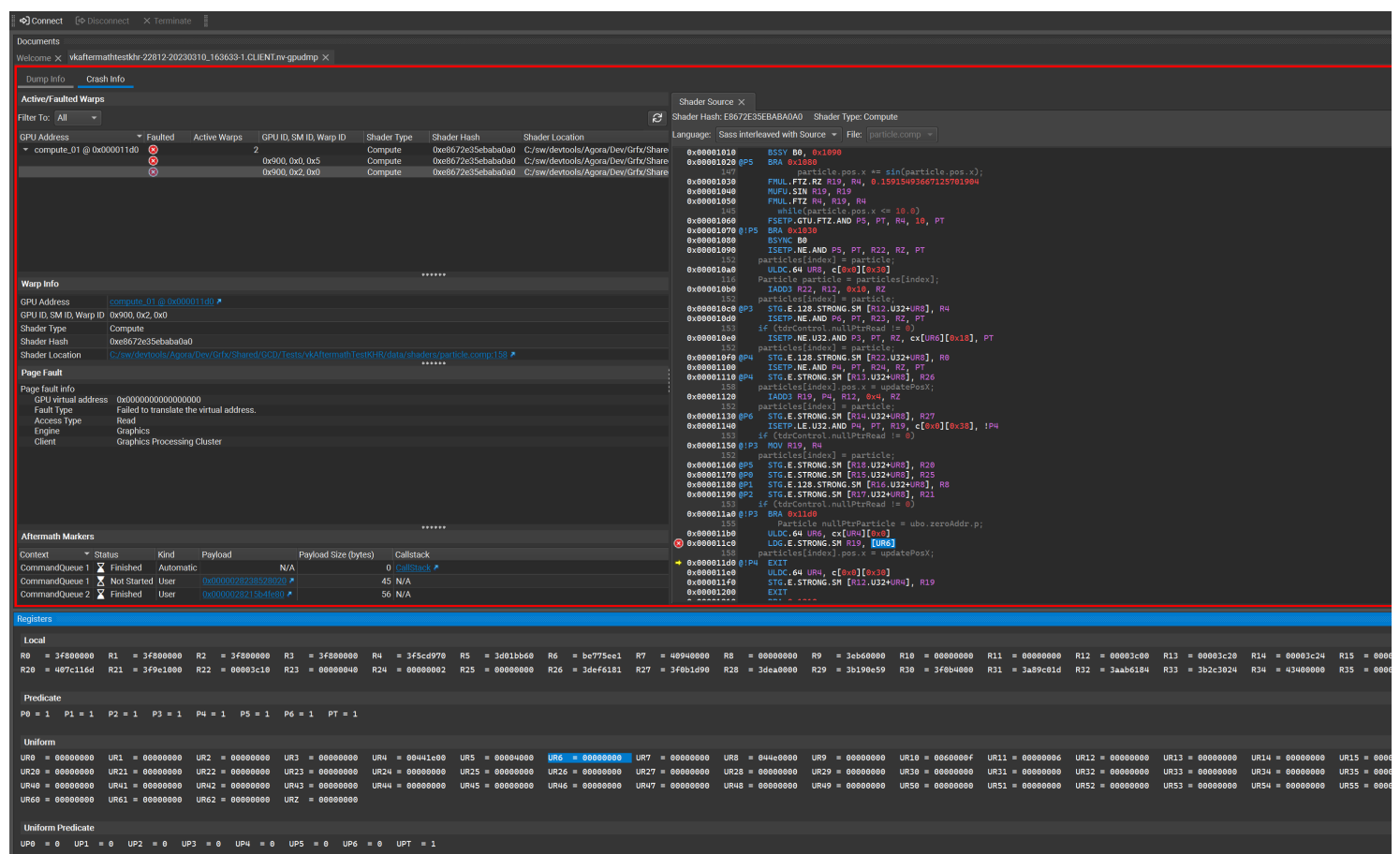

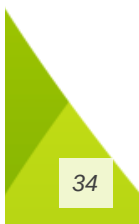

#### **Proprietary - NVIDIA Aftermath**

- Collects GPU "mini-dumps"
- Visualizes GPU state at the moment of crash
- Collects breadcrumbs
- Shows crashing shader and it registers

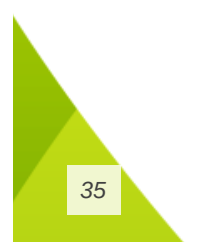

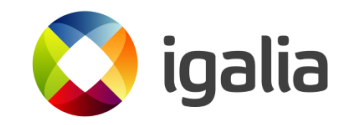

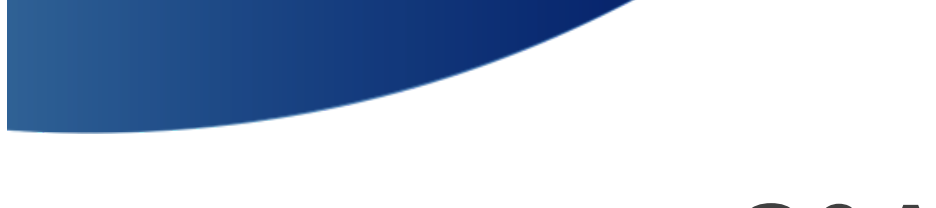

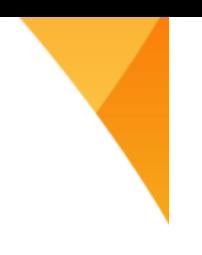

## **Q&A**

- Any good tools I haven't mentioned?
- Maybe you tried something before?
- Maybe you have an idea for a tool to implement?

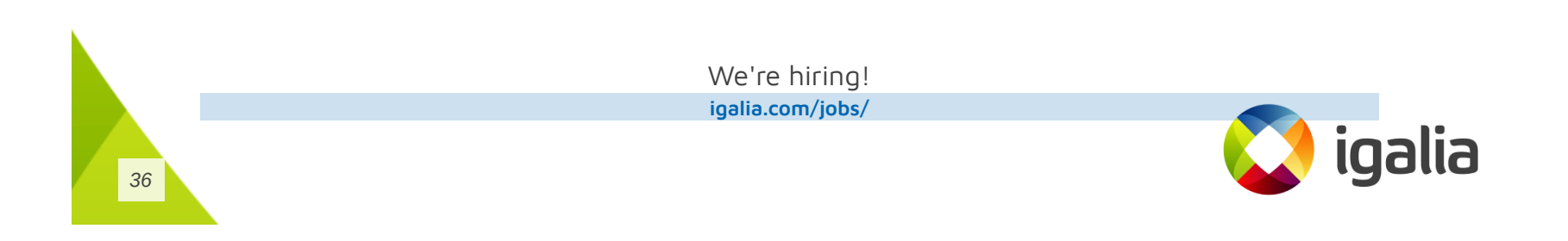

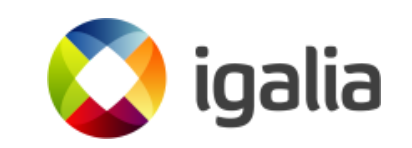

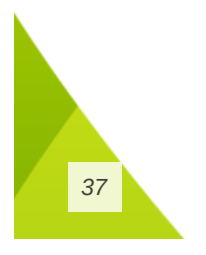

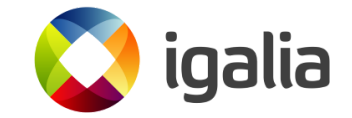